# **AdafruitWS2801 Library Documentation** *Release 1.0*

**Damien P. George, Limor Fried Scott Shawcroft, Kevin J Walters**

**Mar 20, 2020**

### **Contents**

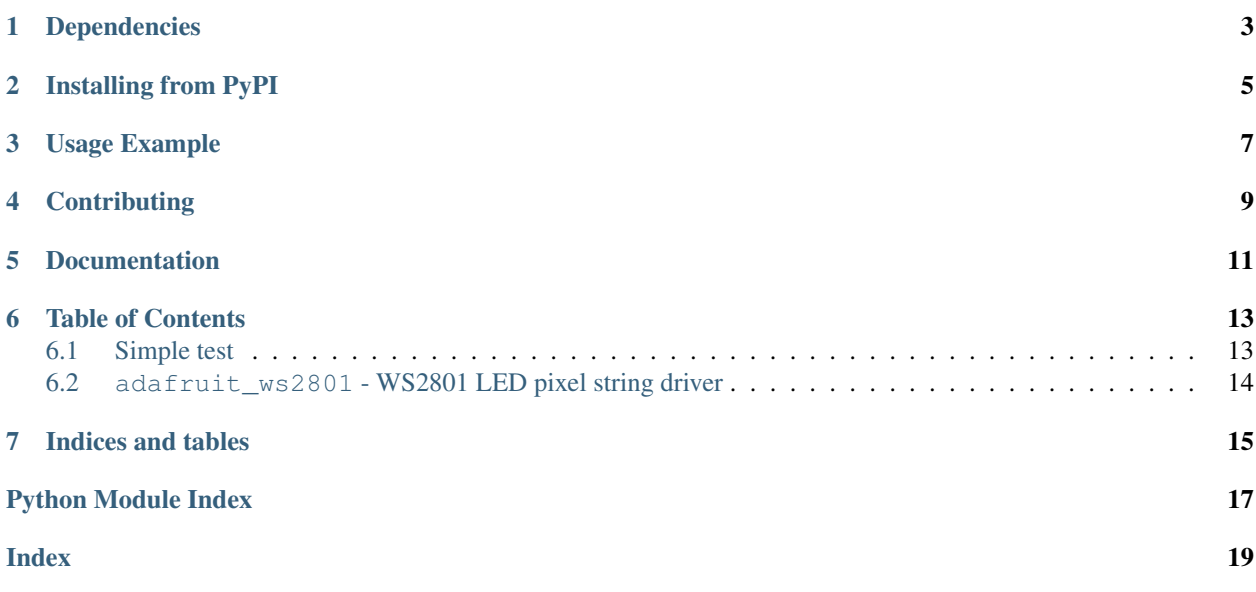

Higher level WS2801 driver that presents the LED string as a sequence. It is the same api as the [NeoPixel library.](https://github.com/adafruit/Adafruit_CircuitPython_NeoPixel)

Colors are stored as tuples by default. However, you can also use int hex syntax to set values similar to colors on the web. For example,  $0 \times 8000000$  (#800000 on the web) is equivalent to  $(0 \times 80, 0, 0)$ .

## Dependencies

#### <span id="page-6-0"></span>This driver depends on:

- [Adafruit CircuitPython](https://github.com/adafruit/circuitpython)
- [Bus Device](https://github.com/adafruit/Adafruit_CircuitPython_BusDevice)

Please ensure all dependencies are available on the CircuitPython filesystem. This is easily achieved by downloading [the Adafruit library and driver bundle.](https://github.com/adafruit/Adafruit_CircuitPython_Bundle)

### Installing from PyPI

<span id="page-8-0"></span>On supported GNU/Linux systems like the Raspberry Pi, you can install the driver locally [from PyPI.](https://pypi.org/project/adafruit-circuitpython-ws2801/) To install for current user:

pip3 install adafruit-circuitpython-ws2801

To install system-wide (this may be required in some cases):

sudo pip3 install adafruit-circuitpython-ws2801

To install in a virtual environment in your current project:

```
mkdir project-name && cd project-name
python3 -m venv .env
source .env/bin/activate
pip3 install adafruit-circuitpython-ws2801
```
### Usage Example

<span id="page-10-0"></span>This example demonstrates the library driving [a strand of 25 RGB leds](https://www.adafruit.com/product/322) by a [Gemma M0](https://www.adafruit.com/product/3501) using the hardware SPI capable outputs.

```
import board
import adafruit_ws2801
leds = adafruit_ws2801.WS2801(board.D2, board.D0, 25)
leds.fill((0x80, 0, 0))
```
## **Contributing**

<span id="page-12-0"></span>Contributions are welcome! Please read our [Code of Conduct](https://github.com/adafruit/Adafruit_CircuitPython_WS2801/blob/master/CODE_OF_CONDUCT.md) before contributing to help this project stay welcoming.

Documentation

<span id="page-14-0"></span>For information on building library documentation, please check out [this guide.](https://learn.adafruit.com/creating-and-sharing-a-circuitpython-library/sharing-our-docs-on-readthedocs#sphinx-5-1)

#### Table of Contents

#### <span id="page-16-1"></span><span id="page-16-0"></span>**6.1 Simple test**

Ensure your device works with this simple test.

```
Listing 1: examples/ws2801_simpletest.py
```

```
1 ### Based on example from
2 ### https://github.com/adafruit/Adafruit_CircuitPython_DotStar/tree/master/examples
3
4 import time
5 import random
6 import board
7 import adafruit_ws2801
8
9 ### Example for a Feather M4 driving 25 12mm leds
10 odata = board.D5
11 oclock = board. D6
12 numleds = 25
13 bright = 1.0
14 | leds = adafruit_ws2801.WS2801(
15 oclock, odata, numleds, brightness=bright, auto_write=False
16 )
17
18 ######################### HELPERS ##############################
19
20 \# a random color 0 -> 224
21 def random_color():
\mathbf{r} return random.randrange(0, 7) \star 32
23
24
25 ######################### MAIN LOOP ##############################
_{26} | n leds = len(leds)
27 while True:
```
(continues on next page)

(continued from previous page)

```
31
34
```

```
28 # fill each led with a random color
29 for idx in range(n_leds):
30 leds[idx] = (random_color(), random_color(), random_color())
32 # show all leds in led string
33 leds.show()
35 time.sleep(0.25)
```
#### <span id="page-17-2"></span><span id="page-17-0"></span>**6.2 adafruit\_ws2801 - WS2801 LED pixel string driver**

• Author(s): Damien P. George, Limor Fried & Scott Shawcroft, Kevin J Walters

```
class adafruit_ws2801.WS2801(clock, data, n, *, brightness=1.0, auto_write=True)
     A sequence of WS2801 controlled LEDs.
```
#### **Parameters**

- **clock**  $(P \text{in})$  The pin to output dotstar clock on.
- **data**  $(P \text{in})$  The pin to output dotstar data on.
- $n$  ([int](https://docs.python.org/3.4/library/functions.html#int)) The number of LEDs in the chain.
- **brightness** ([float](https://docs.python.org/3.4/library/functions.html#float)) The brightness between 0.0 and (default) 1.0.
- **auto** write  $(bool)$  $(bool)$  $(bool)$  True if the dotstars should immediately change when set. If False, [show](#page-17-1) must be called explicitly.

Example for Gemma M0:

```
import adafruit_ws2801
import time
import board
darkred = 0x100000with adafruit_ws2801.WS2801(board.D2, board.D0, 25, brightness=1.0) as pixels:
    pixels[0] = darkred
    time.sleep(2)
```
#### **brightness**

Overall brightness of the pixel

#### **deinit**()

Blank out the DotStars and release the resources.

#### **fill**(*color*)

Colors all pixels the given \*color\*.

#### <span id="page-17-1"></span>**show**()

Shows the new colors on the pixels themselves if they haven't already been autowritten.

The colors may or may not be showing after this function returns because it may be done asynchronously.

Indices and tables

- <span id="page-18-0"></span>• genindex
- modindex
- search

Python Module Index

<span id="page-20-0"></span>a

adafruit\_ws2801, [14](#page-17-2)

### Index

## <span id="page-22-0"></span>A

adafruit\_ws2801 (*module*), [14](#page-17-3)

### B

brightness (*adafruit\_ws2801.WS2801 attribute*), [14](#page-17-3)

### D

deinit() (*adafruit\_ws2801.WS2801 method*), [14](#page-17-3)

### F

fill() (*adafruit\_ws2801.WS2801 method*), [14](#page-17-3)

#### S

show() (*adafruit\_ws2801.WS2801 method*), [14](#page-17-3)

### W

WS2801 (*class in adafruit\_ws2801*), [14](#page-17-3)